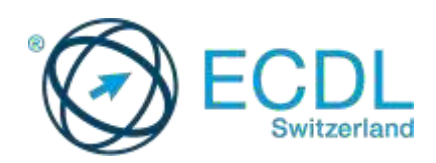

# **Technische Informationen zum Ablegen von ECDL Prüfungen mit der Testsoftware Sophia**

### *1) Installation*

- Keine Serverinstallation erforderlich
- Sophia ist eine Applikation: Sophia.exe bzw. Sophia.app (ca. 15 MB)
- Das Programm ist lokal am Prüfungscomputer oder auf einem USB-Stick zu speichern.
- Start durch Doppelklick
- Sophia\_Logs:
	- Sophia legt im gleichen Ordner, wo die Testsoftware gespeichert wurde, einen Ordner *\Sophia\_Logs* an. Dieser enthält pro Prüfung immer 2 Dateien.
		- o Eine lokale Sicherungsdatei des Prüfungsergebnisses.
			- Dateiname: *Datum\_Modul\_ECDLIDNr.tsi*
		- o Eine Log-Datei zum Prüfungsverlauf Dateiname: *Datum\_Modul\_ECDLIDNr.log*
- Für die Arbeitsdateien wird beim ECDL Test ein Laufwerk P: eingerichtet. Falls P: bereits verwendet wird, erstellt das Testsystem Sophia Q: oder R: usw. Unter Mac wird ein Laufwerk Sophia Test erstellt.
- Updates erfolgen automatisch. Bei jedem Start von Sophia wird geprüft, ob am Server eine neuere Version vorhanden ist. Wenn ja, wird aktualisiert. Voraussetzung ist eine Internetverbindung, Protokoll http, Port 80. Wenn keine Aktualisierung stattfinden kann, wird der Test mit der aktuell installierten Version normal durchgeführt.

### • Proxyserver:

Wenn ein Proxyserver verwendet wird, müssen IP Adresse und Port in Sophia – Schritt 1 unter "Einstellungen ..." angegeben werden.

#### Berechtigungen:

Für die ECDL Prüfungen werden keine Administratorrechte benötigt, sie können auch mit stark eingeschränkten Rechten ausgeführt werden. Die Testsoftware Sophia braucht jedoch Schreibrechte auf dem Ordner, in dem sie installiert wurde (Installation der Arbeitsdateien, Updates).

### *2) Voraussetzung am Client*

Microsoft .NET Framework (Version 2.0, 3.0 oder 3.5)

Falls beim Starten der Testsoftware folgende Fehlermeldung angezeigt wird, ist sehr wahrscheinlich Microsoft .NET Framework nicht installiert.

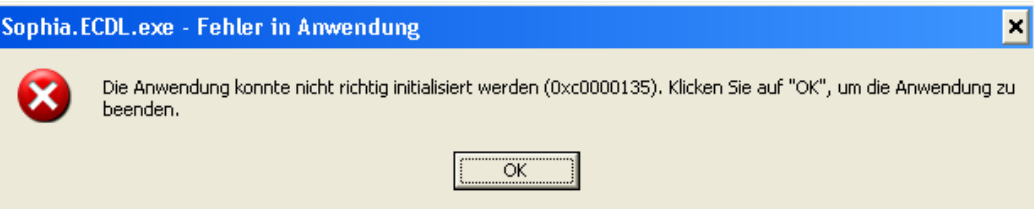

Achtung: Unter Windows 8 müssen Sie das .NET Framework 3.5 aktivieren (Systemsteuerung / Programme / Programme und Features / Windows-Features aktivieren oder deaktivieren)

- Es müssen Schreibrechte für eine neue Datei in dem Ordner vorhanden sein, in dem die Prüfungssoftware installiert wurde.
- Folgende Software-Versionen werden unterstützt:

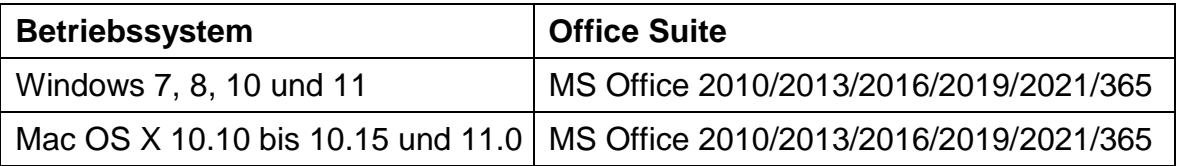

Jedes Windows Betriebssystem kann in Kombination mit jedem Office Paket und in Kombination mit einem aktuellen Browser (ab Internet Explorer 11 oder Edge) verwendet werden.

Office-Paket:

Auf den Test-PCs sollte jeweils nur eine MS Office Version installiert sein (z.B. 2019 oder 2021).

Parallelinstallationen werden nicht unterstützt und können beim Test zu Problemen führen. Abhilfe evtl. mit Virtualisierung.

- Office 365 muss lokal installiert sein.
- Mehrere E-Mail-Konten / mehrere Datendateien: Falls mehrere E-Mail-Konten eingerichtet sind: die Testsoftware verwendet für den Test des Moduls Online Grundlagen immer das Standard-E-Mail-Konto. Falls mehrere Datendateien zur Verfügung stehen: Es muss jene Datendatei als Standard festgelegt sein, die dem Standard-E-Mail-Konto zugeordnet ist.
- Wenn ein Proxyserver verwendet wird, müssen IP Adresse und Port in Sophia Schritt 1 unter "Einstellungen ..." angegeben werden
- Drucker: es muss ein beliebiger physischer Drucker installiert sein. Der Druckbefehl wird von der Testsoftware unterdrückt, nur in Ausnahmefällen entsteht ein Papier-Ausdruck.
- Outlook Express oder Webmail kann nicht eingesetzt werden.
- Wenn das Testsystem Sophia in Outlook nur den Mailkonto-Typ IMAP erkennt, wird in einem separaten Profil ein "Sophia Virtual Account" erstellt, der nach Testende automatisch zurückgesetzt wird. Diagnosetests werden immer mit diesem "Sophia Virtual Account" absolviert.
- Sollte der Test Online Grundlagen nicht normal beendet werden können (Rechner-Absturz, Crash/Abbruch über Task Manager), so muss das Standard Profil in der Systemsteuerung zurückgesetzt werden. Es gehen keine Mails verloren und es wird auch nichts gelöscht.
- Sophia muss unter Mac OS X auf Kontakte zugreifen dürfen und kann nur mit Safari und Mail gelöst werden.
- Im Windows Explorer muss das Programm MS Word als Standardprogramm zum Öffnen von \*.docx-Dateien voreingestellt sein.
- Damit man den Computing Test absolvieren kann, muss man die Sophia Version 3.32 oder neuer verwenden. Vor dem Start der Prüfung werden Sie gefragt, ob Sie den Test mit der integrierten Entwicklungsumgebung für Python 3 oder mit TigerJython ablegen möchten.
	- o Möchten Sie TigerJython nutzen, so müssen TigerJython und damit auch Java installiert sein.
	- o Sie müssen vor dem Test den Speicherort von TigerJython angeben.

## *3) Kontakt und Support*

Falls Ihre Frage nicht durch die FAQs abgedeckt ist oder Sie inhaltliches Feedback zu Prüfungsfragen geben möchten, erreichen Sie uns Montag bis Freitag, von 08.00 Uhr bis 17.00 Uhr über 061 270 [88 77 oder info](mailto:info@ecdl.ch)@ecdl.ch.

Technischen Support erhalten Sie ausserhalb der Bürozeiten am Samstagvormittag (08:00 - 12:00) unter 0848 365 444 auf Deutsch und Englisch.

Bei technischen Problemen

- Informieren Sie die Digital Literacy AG: 061 270 88 77 oder [support@ecdl.ch](mailto:support@ecdl.ch)
- Senden Sie das Logfile (.log) und die Ergebnis-Datei (.tsi) aus dem Ordner Sophia\_Logs per E-Mail an [support@ecdl.ch](mailto:support@ecdl.ch)
- Bitte protokollieren Sie die Abfolge der Ereignisse möglichst genau.
- Im Fragefenster unter den Lupe-Symbolen ist die Test-Set-Nummer abzulesen (z.B. M6.3 Präsentation, Test-Set 3, Frage 14).